## ยินดีต้อนรับสู่ บมจ. หลักทรัพย์กสิกรไทย

## สมัครบริการหักบัญชีอัตโนมัติ (ATS)

## ผาน Application K-Cyber Trade

 $\odot$  เข้าสู่ระบบ K-Cyber Trade

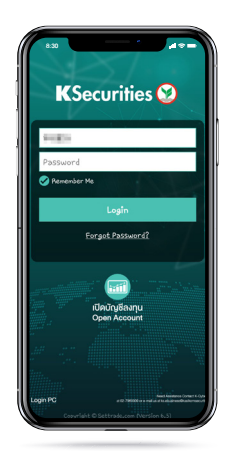

- 2 ไปที่เมนู "My Service" เลือก "สมัครบริการหักบัญชีอัตโนมัติ (ATS) (สําหรับบัญชี Cash)"
- 3 เลือกประเภทบัญชี (รองรับสําหรับบัญชี Cash เทานั้น)

KSecurities<sup></sup>

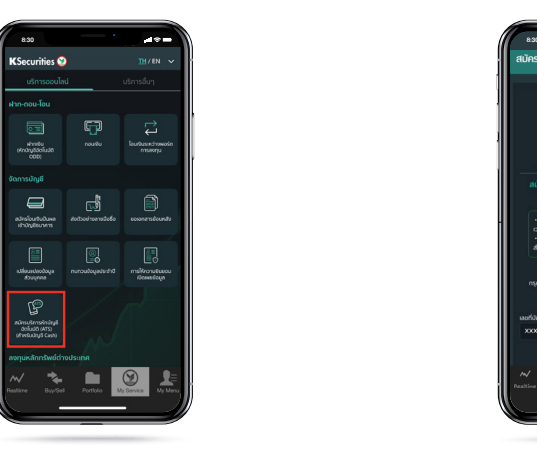

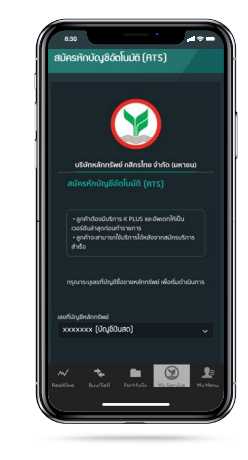

- 4 ระบุเลขที่บัญชีธนาคารที่ทานตองการ <u>ให้หักบัญชีและยอมรับข้อตกลงและเงื่อนไข</u> จากนั้น กด "สมัคร"
- 5 หนาจอแสดงการ ทํารายการสําเร็จ

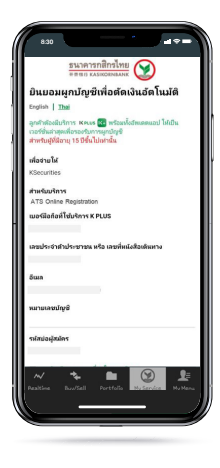

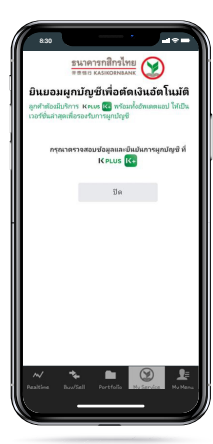

ทานจะไดรับอีเมลยืนยันการสมัคร 6 สมัครบริการหักบัญชีอัตโนมัติ (ATS)

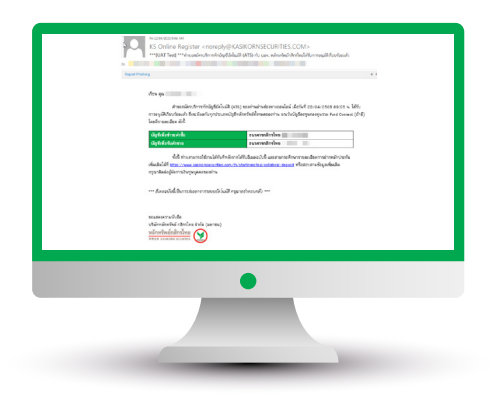

หมายเหตุ กรณีท่านมีบริการหักบัญชีอัตโนมัติ (ATS) อยู่แล้ว หนาจอจะแสดงรายละเอียดบัญชีธนาคารของทาน

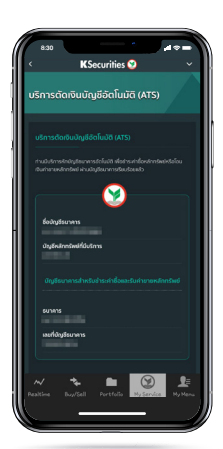